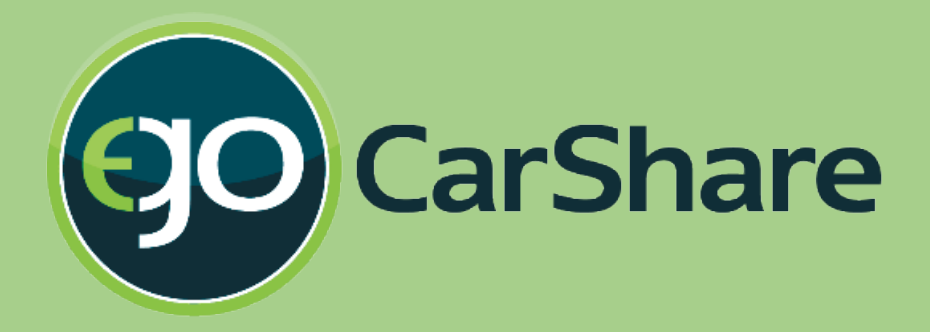

# Mobile Booking Tutorial

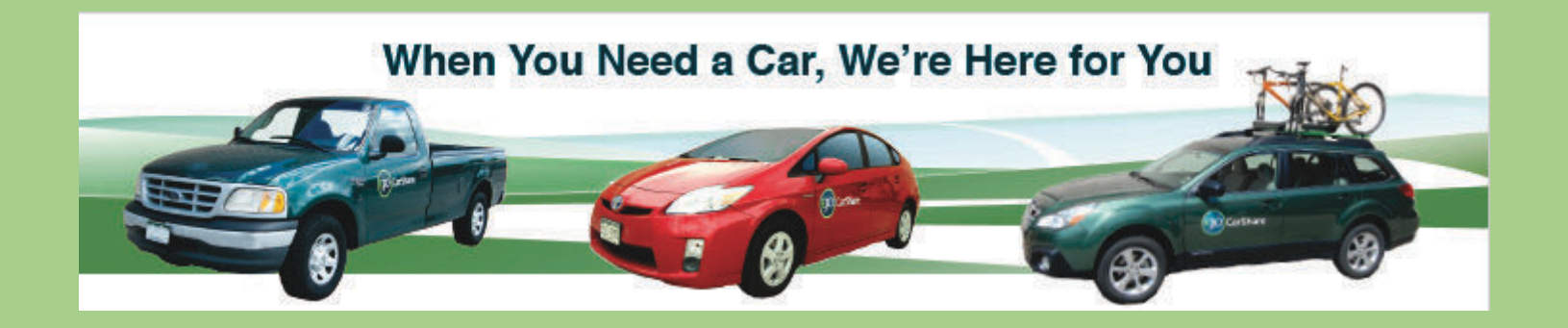

Here's what you need to know about 'booking' a car with our new mobile reservation system.

# **Accessing Your Account**

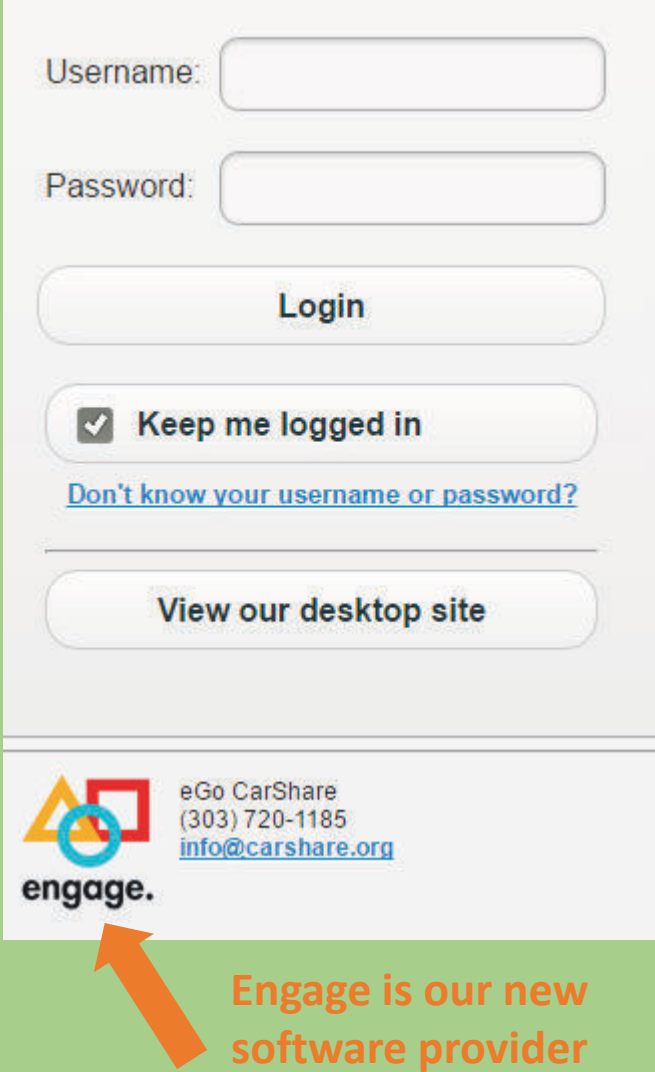

- **1. Go to carshare.org and click "login."**
- **2. If you have an individual account, your member number is the same as before and goes in the Username line.**
- **3. If you have a household or business account, you now enter your number with a :** 
	- **(example: 1234:01 or 1234:02 instead of 1234 or 1234-2)**
- **4. Your password has not changed.**

## **Making a New "Booking" (Reservation)**

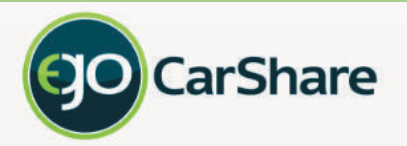

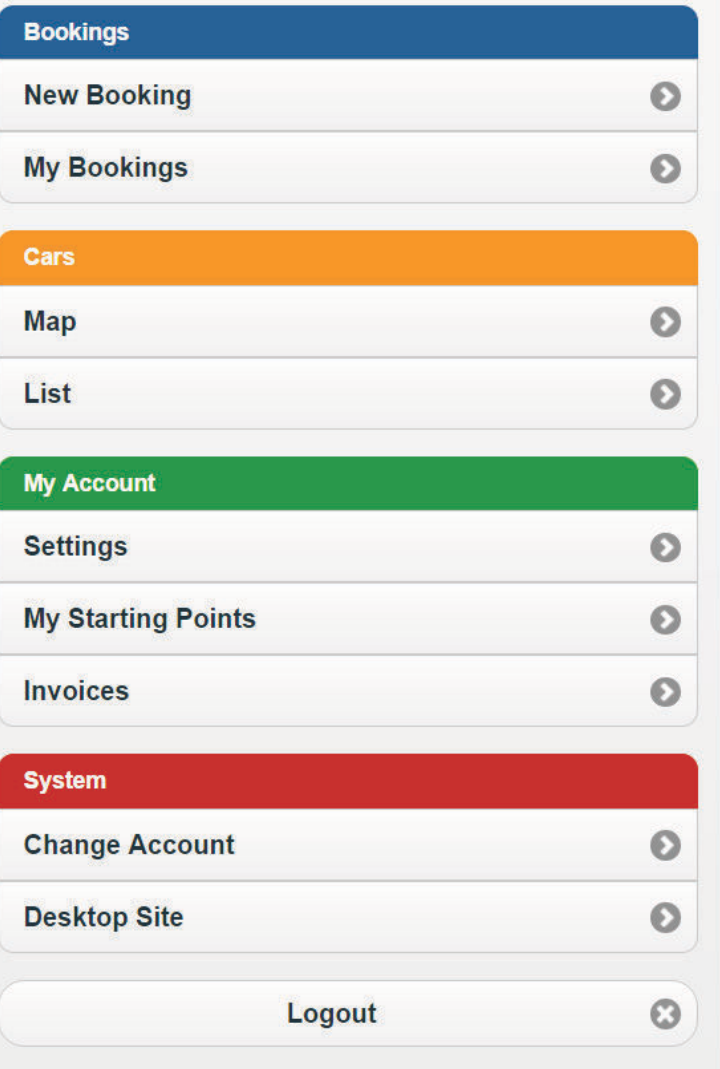

**Click "New Booking" to make a new reservation**

**View / Modify existing bookings here**

**You may add "Starting Points" to simplify future bookings**

**If you prefer to view the full desktop site on your mobile device click here**

### **Searching for a Vehicle**

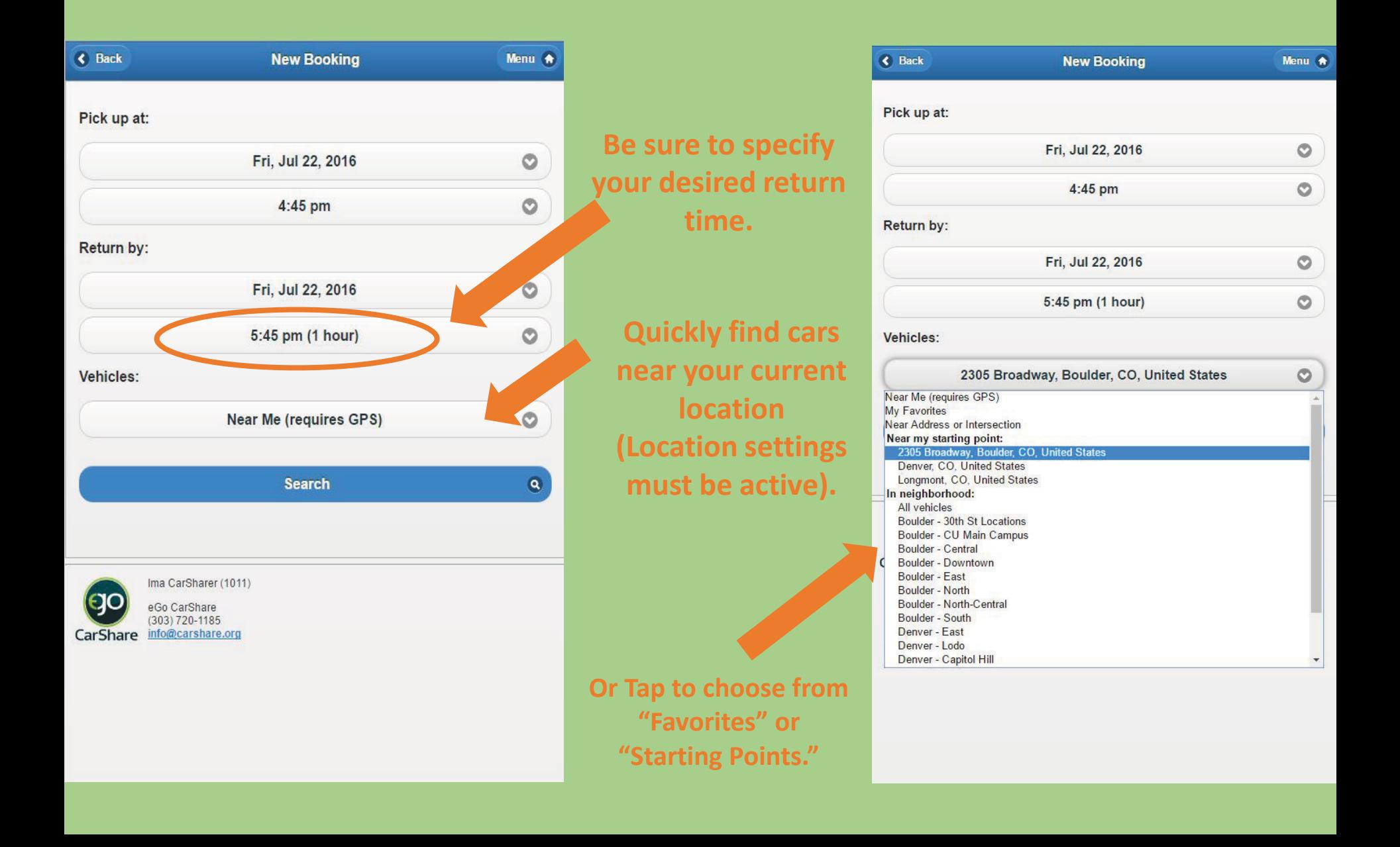

#### **Selecting a Vehicle**

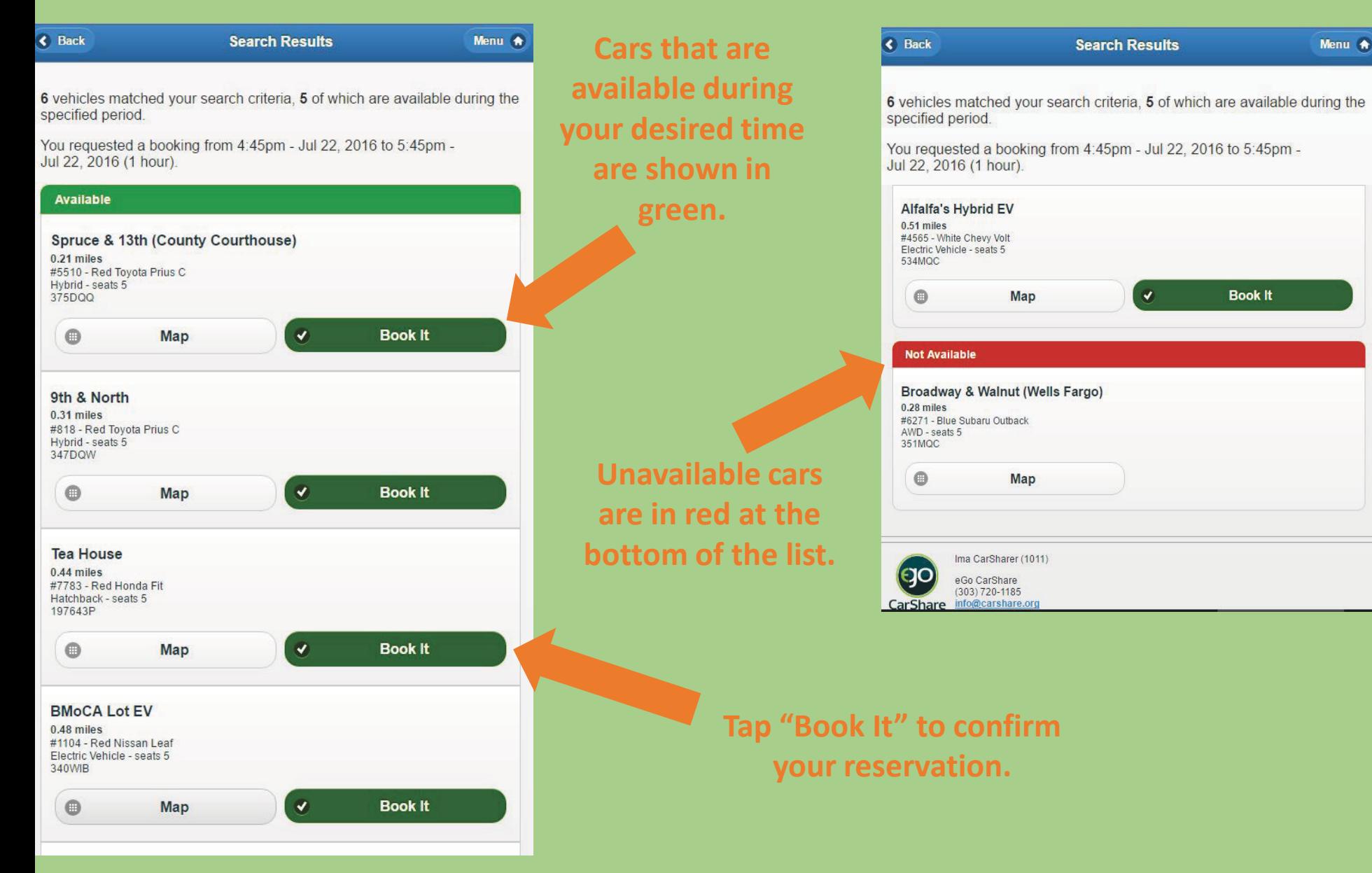

#### **Reviewing your Booking**

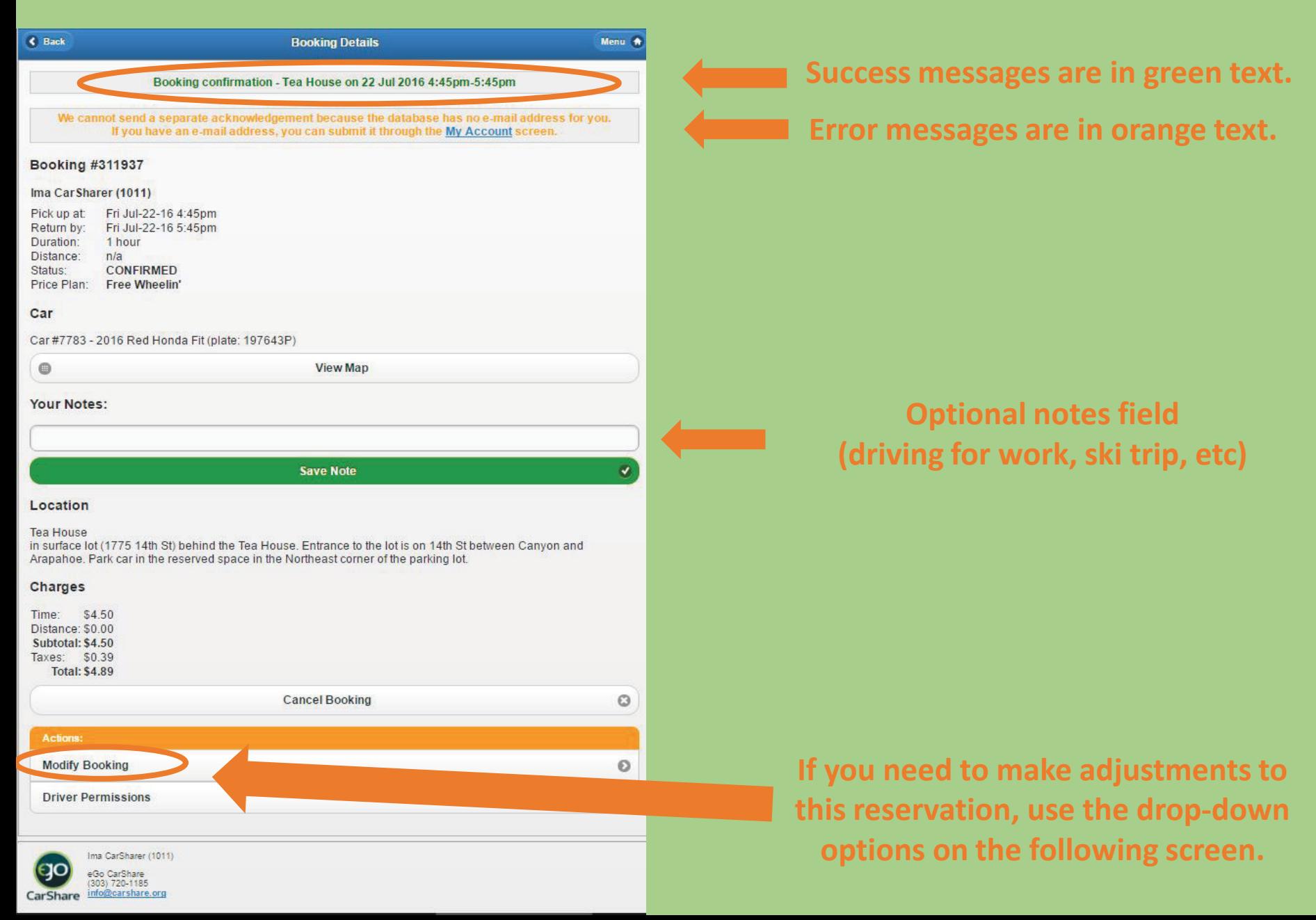

#### **Extending your Booking**

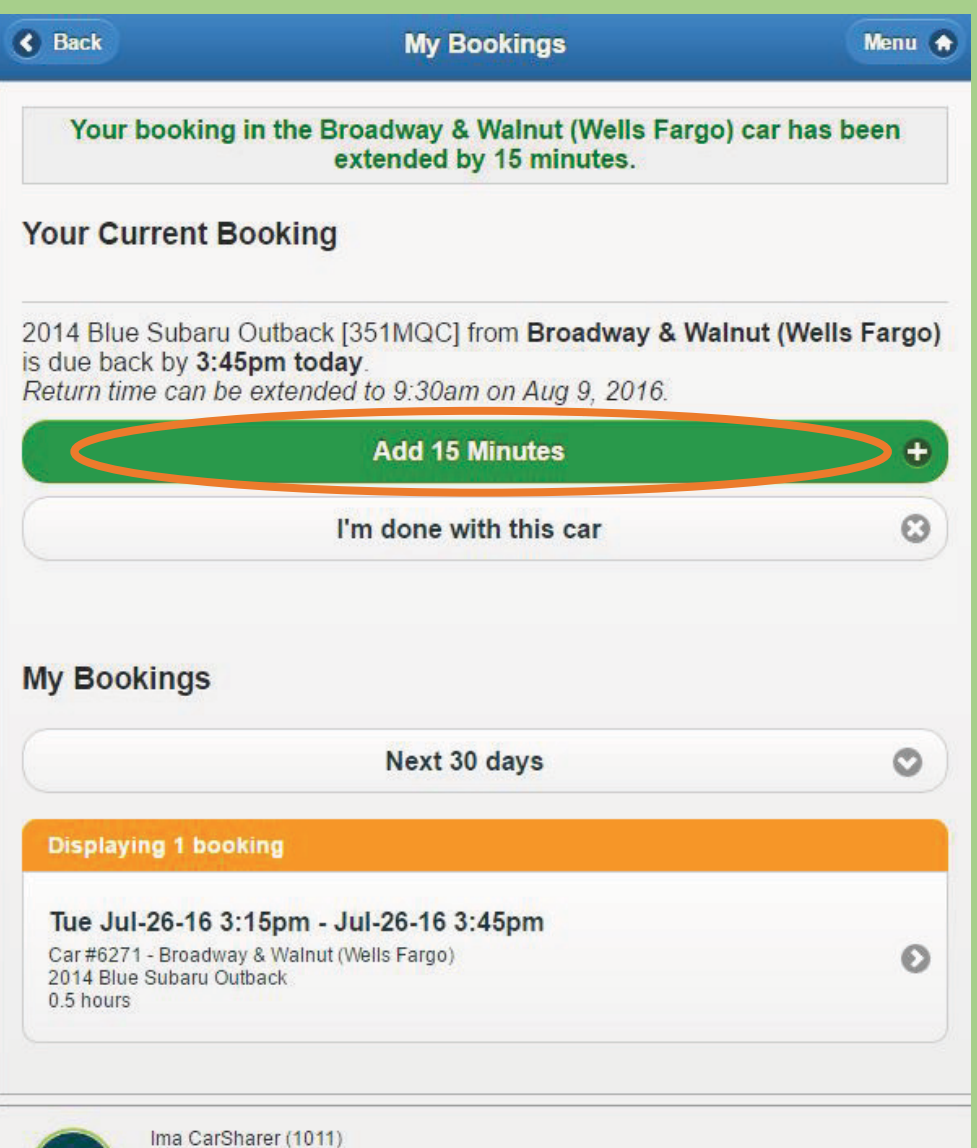

eGo CarShare  $(303) 720 - 1185$ info@carshare.org

CarShare

**extend your reservation BEFORE it ends. Our system will allow you to extend if no one else has the car booked immediately following your booking time period.**

**If you need more time, be sure to** 

**If you return the car late without notice you will be fined \$1/minute.**

**If you cannot extend your reservation because another member has a following booking, call us at least 15 minutes before your reservation ends and your late fee will be reduced to \$0.50/minute.** 

> **For more specifics regarding our Late Fees see: carshare.org/rates**

### **Shortening your Booking**

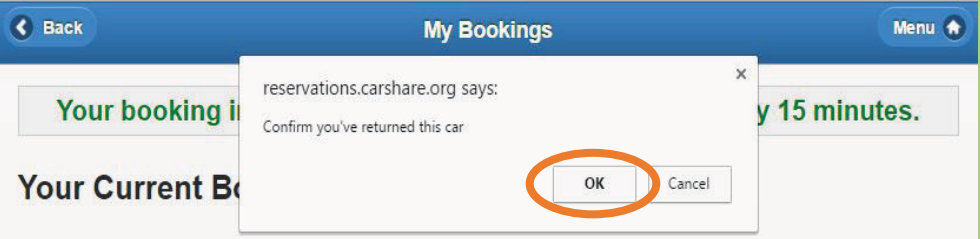

2012 Red Toyota Prius C [347DQW] from 9th & North is due back by 1:15pm today.

Return time can be extended to 1:15pm on Aug 19, 2017.

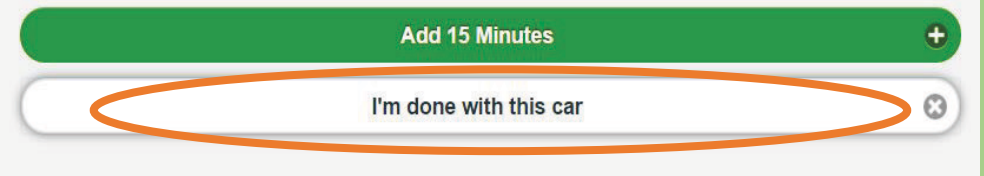

#### **My Bookings**

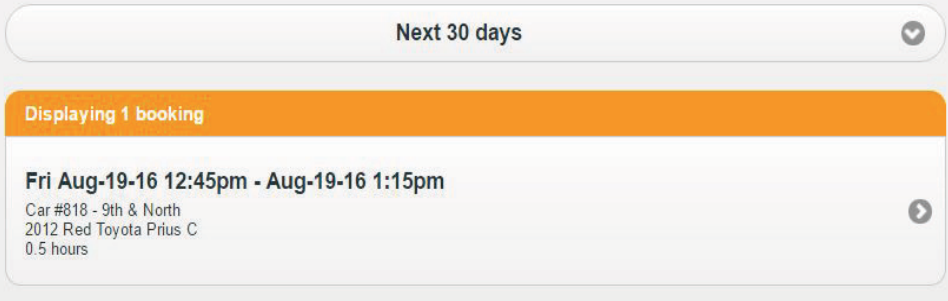

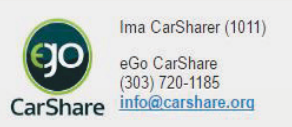

**If you finish with the car before your Booking time ends, you can choose the "I'm done with this car" option. Be sure to confirm in pop-up that you have already returned the car.**

**Your original Booking cost will be reduced if another member makes a booking to use the same car within your remaining time.** 

**For more specifics regarding possible credits for early returns, as well as our cancellation fees, see: carshare.org/rates**

#### **Make Sure to Fob Out**

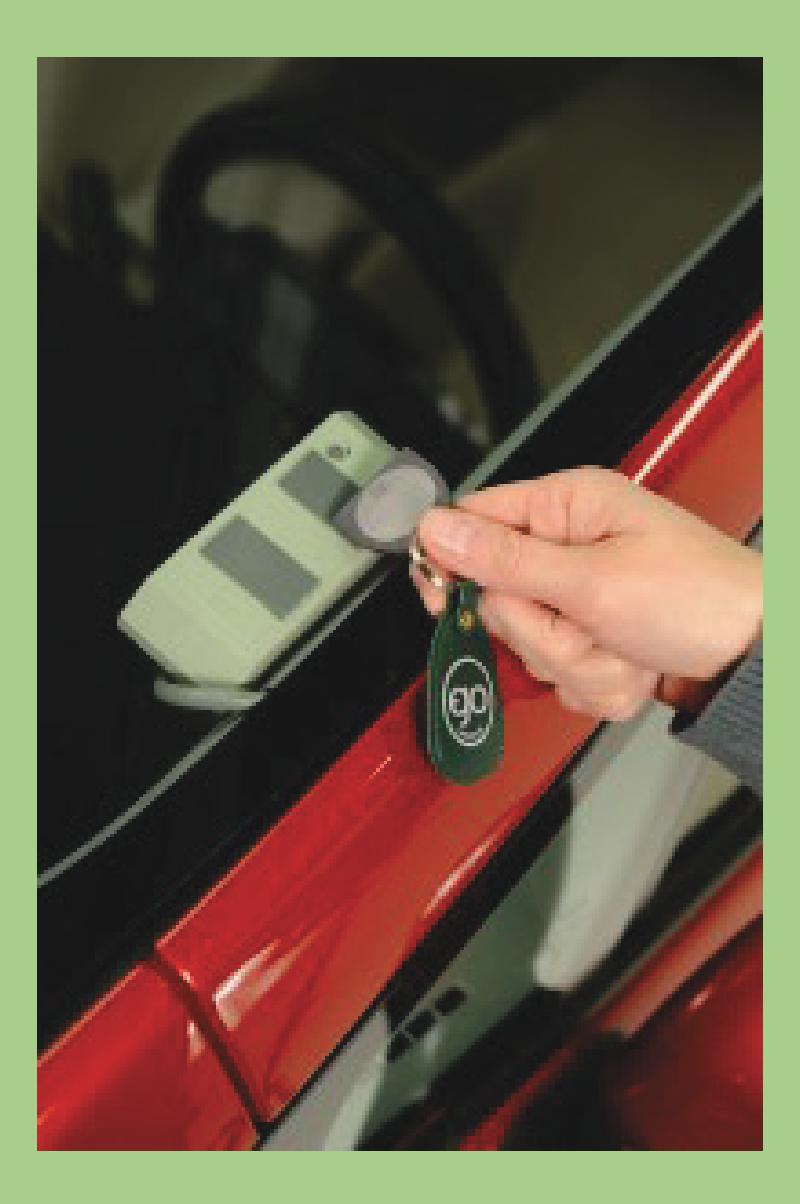

**In order to unlock and lock the car throughout your reservation you should only use your keyfob (not the interior door locks).**

**It is particularly important that you fob out of the car at the end of your booking. You can verify that you have fobbed out correctly by checking to make sure that the door is locked. If you do NOT use your keyfob to fob out at the end of your reservation you will be fined \$25.**

**Please ask us if you have questions about how to fob out properly.**

#### **We are here to help!**

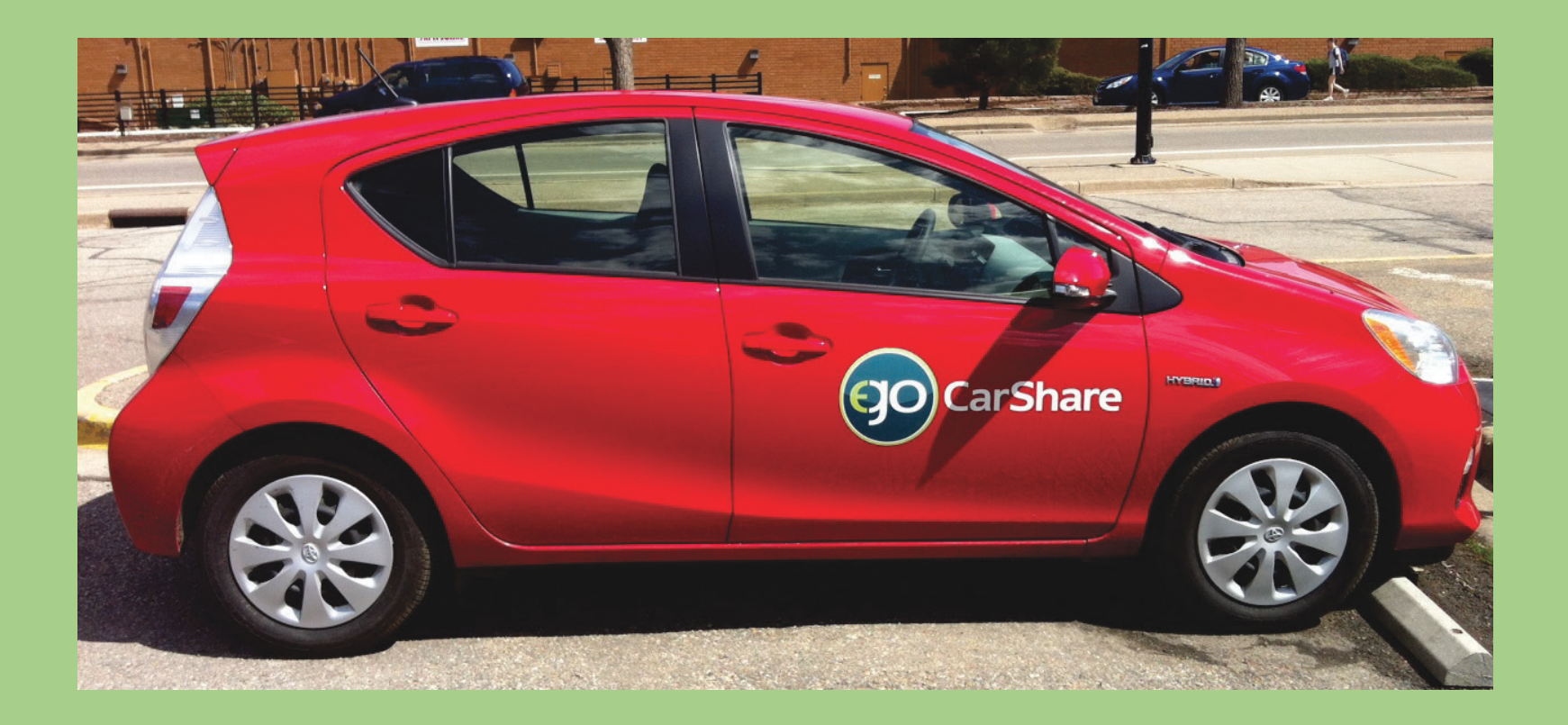

**Our small but dedicated staff is here to help. Let us know if you have questions.**

**Email [info@carshare.org](mailto:info@carshare.org) or call 303-720-1185 x 3**